## Муниципальное автономное общеобразовательное учреждение «Средняя школа №3»

*Приложение 1 к основной образовательной программе среднего общего образования утв. приказом №211 от 30 августа 2019г*

Рабочая программа **Информатика плюс** среднее общее образование

#### **ПОЯСНИТЕЛЬНАЯ ЗАПИСКА**

Выбор данной программы обусловлен тем, что курс направлен на развитие личности обучающегося, его способности к творческому использованию информационных технологий.

Занятия компьютерной графики построены так, что способствуют не только изучению графических пакетов, но и помогают ученикам разобраться в закономерностях форм и пространства, учат гармоничному сочетанию цветов в своих работах, развивают творческое образное мышление, что в итоге влияет на самосовершенствование личности человека.

Графическая информация сохраняется в файлах в двух видах - растровом и векторном. Соответственно и редакторы бывают растровые и векторные. Каждый вид представления информации имеет свои особенности и достоинства.

Растровые форматы сохраняют информацию о яркости и цвете каждой точки изображения. В растровых форматах удобно сохранять полноцветный иллюстративный материал. Например, фотографии. Объем растрового файла чаще всего достаточно велик.

Векторная графика состоит из простых графических элементов. В файле при этом сохраняются лишь математические параметры и координаты, что делает объем файла сравнительно небольшим. Векторные изображения не теряют качество при изменении размеров, наклонах и поворотах. Они очень удобны для подготовки рисованных иллюстраций с ограниченным количеством цветов.

## **АКТУАЛЬНОСТЬ курса**

Работа с компьютерной графикой – одно из самых популярных направлений использования персонального компьютера, причем занимаются этой работой не только профессиональные художники и дизайнеры. На любом предприятии время от времени возникает необходимость в подаче рекламных объявлений в газеты и журналы или в выпуске рекламной листовки или буклета.

Современный мир сложно представить себе без графических изображений, созданных с помощью компьютера. Оглянитесь вокруг и вы увидите массу применений графики в обстановке, окружающей вас. Красивый рисунок обоев на стене, скорее всего, создан с использованием компьютера. Обложки книг и журналов своей необычностью и яркостью обязаны тоже компьютерной графике.

С появлением современных графических технологий даже обычная "домашняя" фотография взлетела до высот искусства. Фотограф теперь может не только с легкостью исправить неудачные снимки, но и привнести в изображение совершенно необыкновенные эффекты, недоступные даже очень дорогому студийному оборудованию.

Без компьютерной графики не обходится ни одна современная мультимедийная программа. Работа над графикой занимает до 90% рабочего времени программистских коллективов, выпускающих программы массового применения.

### **ЦЕЛИ:**

 развитие пространственного, образного мышления учащегося, являющегося важнейшей частью его интеллектуального развития в целом;

- формирование представления о гармонии в окружающем нас мире через графические понятия;
- формирования графической культуры как средства самовыражения учащихся;

 формирование отношения к компьютеру как инструменту для творчества, созидания, реализации своих потребностей.

#### **ЗАДАЧИ:**

- расширять знания полученные на уроках информатики и способствовать их систематизации;
- учить детей видеть красоту окружающего мира.
- подготовить сознание школьников к системно-информационному восприятию мира, развивать стремление к самообразованию, обеспечить в дальнейшем социальную адаптацию в информационном обществе и успешную профессиональную и личную самореализацию;
- развивать композиционное мышление, художественный вкус, графическое умение;
- развивать творческое воображение;
- развивать эмоциональную сферу, чувства, душу.
- развивать моторику руки, зрительную память, глазомер.
- формировать информационную культуру обучающихся;
- воспитывать толерантное отношение в группе;
- добиться максимальной самостоятельности детского творчества;
- воспитывать собранность, аккуратность при подготовке к занятию;
- воспитывать умение планировать свою работу;

 воспитывать умственные и волевые усилия, концентрацию внимания, логичность и развитого воображения.

# **ФОРМИРУЕМЫЕ УМЕНИЯ И НАВЫКИ:**

- обучение навыкам планирования работы, самостоятельного выбора техник, инструментов и форм для достижения поставленной задачи, цели;
- навыки оформления документов, выбора стиля, художественных решений;
- умения обрабатывать данные и текстовые документы на компьютере;
- самостоятельно контролировать ход выполнения работы, фиксировать последовательность и оценивать результат;
- делать выводы на основе полученных результатов.

## **ПОЛУЧАЕМЫЕ ЗНАНИЯ**:

- работа с компьютером;
- виды и типы компьютерных графических программ;
- виды и типы компьютерной информации;
- растровые и векторные изображения:
- возможности программ, плюсы и минусы;
- использование основных инструментов программ, их настройка и особенности;
- особенности оформления художественных документов и художественных изображений.
- Программа курса рассчитана на 35 часов в год, 1 час в неделю. Она включает

теоретическую часть и практическую работу.

## **Содержание курса**

В курсе рассматриваются:

Основы изображения. Методы представления графических изображений. Растровая графика. Достоинства растровой графики. Недостатки растровой графики. Векторная

графика. Достоинства векторной графики. Недостатки векторной графики. Сравнение растровой и векторной графики. Особенности растровых и векторных программ.

Цвет в компьютерной графике. Описание цветовых оттенков на экране монитора и на принтере (цветовые модели). Цветовая модель RGB. Формирование собственных цветовых оттенков на экране монитора. Цветовая модель CMYK. Формирование собственных цветовых оттенков при печати изображений. Взаимосвязь цветовых моделей RGB и CMYK. Кодирование цвета в различных графических программах. Цветовая модель HSB. Форматы графических файлов Векторные форматы. Растровые форматы. Методы сжатия графических данных. Сохранение изображений в стандартных форматах, а также собственных форматах графических программ.

Преобразование файлов из одного формата в другой. Редакторы векторной и растровой графики. Создание иллюстраций. Введение в программу Inkscape. Рабочее окно программы Inkscape Особенности меню. Рабочий лист. Организация панели инструментов. Панель свойств. Палитра цветов. Строка состояния. Основы работы с объектами Рисование линий, прямоугольников, квадратов , эллипсов, окружностей, дуг, секторов, многоугольников и звезд. Выделение объектов. Операции над объектами: перемещение, копирование, удаление, зеркальное отражение, вращение, масштабирование. Изменение масштаба просмотра при прорисовке мелких деталей. Ос

особенности создания иллюстраций на компьютере. Закраска рисунков. Закраска объекта (заливка). Однородная, градиентная, узорчатая и текстурная заливки.

Формирование собственной палитры цветов. Использование встроенных палитр. Вспомогательные режимы работы. Инструменты для точного рисования и расположения объектов относительно друг друга: линейки, направляющие, сетка. Режимы вывода объектов на экран: каркасный, нормальный, улучшенный.

Создание рисунков из кривых. Особенности рисования кривых. Важнейшие элементы кривых: узлы и траектории. Редактирование формы кривой. Рекомендации по созданию рисунков из кривых. Методы упорядочения и объединения объектов.

Изменение порядка расположения объектов. Выравнивание объектов на рабочем листе и относительно друг друга. Методы объединения объектов: группирование, комбинирование, сваривание. Исключение одного объекта из другого. Эффект объема

Метод выдавливания для получения объемных изображений. Перспективные и изометрические изображения. Закраска, вращение, подсветка объемных изображений.

Перетекание. Создание технических рисунков. Создание выпуклых и вогнутых объектов. Получение художественных эффектов. Работа с текстом. Особенности простого и фигурного текста. Оформление текста. Размещение текста вдоль траектории. Создание рельефного текста. Масштабирование, поворот и перемещение отдельных букв текста. Изменение формы символов текста. Сохранение и загрузка изображений в редакторе векторной графики Inkscape. Особенности работы с рисунками, созданными в различных версиях редактора векторной графики Inkscape. Импорт и экспорт изображений в редактор векторной графики Inkscape. Монтаж и улучшение изображений

Введение в редактор растровой графики CorelDRAW. Рабочее окно редактора растровой графики. Особенности меню. Рабочее поле. Организация панели инструментов. Панель свойств. Панели вспомогательные окна. Просмотр изображения в разном масштабе. Строка состояния. Выделение областей. Проблема выделения областей в растровых программах. Использование различных инструментов. Перемещение и изменение границы выделения. Преобразования над выделенной областью. Кадрирование изображения. Маски и каналы. Режимы для работы с выделенными областями: стандартный и режим быстрой маски. Уточнение предварительно созданного выделения в режиме быстрой маски. Сохранение выделенных областей для повторного использования в каналах. Рисование и раскрашивание. Выбор основного и фонового цветов. Использование инструментов рисования: карандаша, кисти, ластика, заливки, градиента. Раскрашивание черно-белых фотографий. Тоновая коррекция. понятие тонового диапазона изображения. График распределения яркостей пикселей (гистограмма). Цветовая коррекция. Взаимосвязь цветов в изображении. Принцип цветовой коррекции. Команды цветовой коррекции. Работа с контурами. Назначение контуров. Элементы контуров. Редактирование контуров.

**Тематическое планирование**

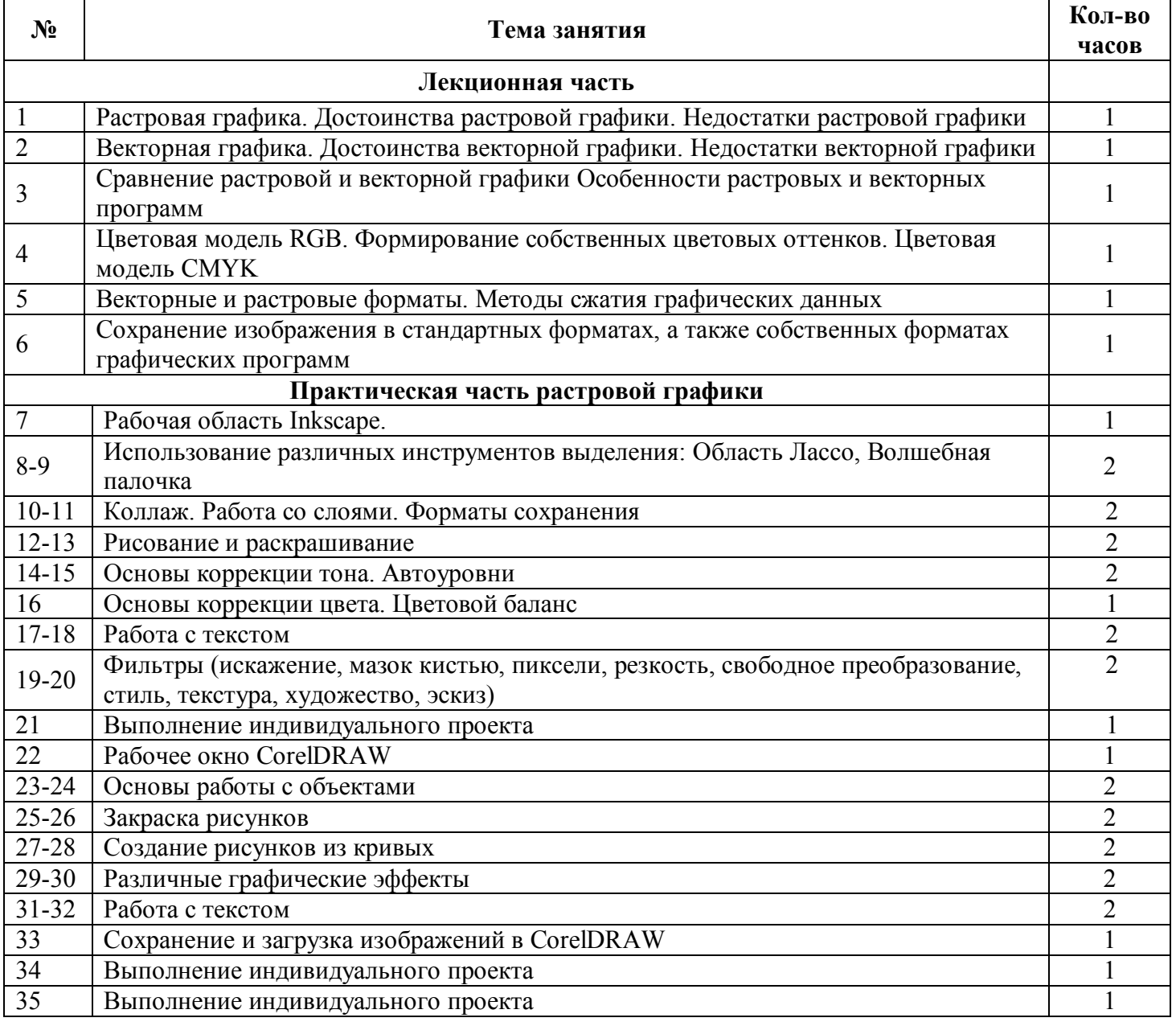